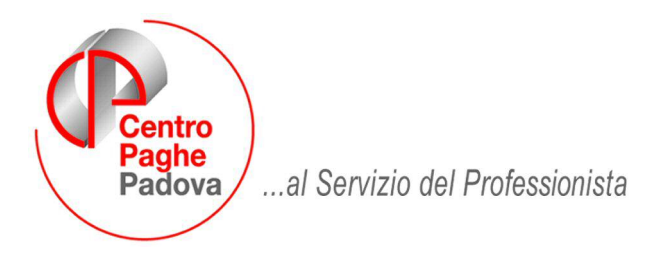

M:\Manuali\Circolari\_mese\2008\10\C0810-5.DOC

# **AGGIORNAMENTO del 31/10/2008**

## SOMMARIO

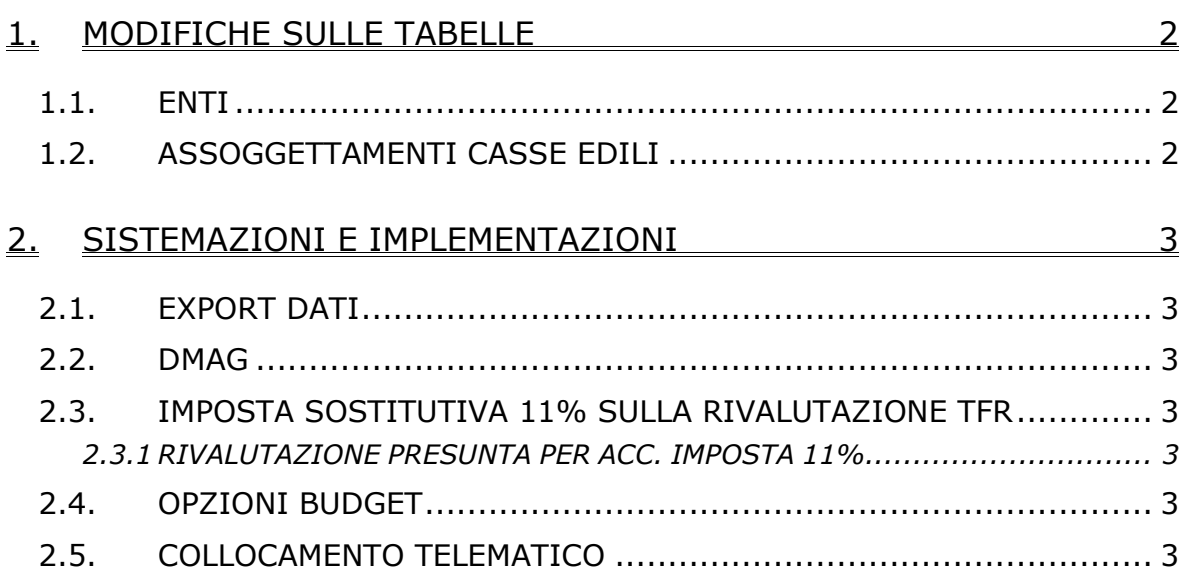

# <span id="page-1-0"></span>**1. MODIFICHE SULLE TABELLE**

### **1.1. ENTI**

#### **Sono stati variati/aggiunti i seguenti enti:**

**3324** "*E. FORM. M. NEGRI*": è stato cancellato l'ente di riferimento 3322, per cui nei contabili i contributi vengono evidenziati sempre con la descrizione E. FORM. M. NE-GRI.

**8954** "*E.B.V. COMM.*": creato nuovo ente con codice versamento F24 "TCEB" per commercio calcolato su (Elementi paga 1 + 2 ridotto dell'eventuale percentuale part time) \* n. mensilità da contratto / 12. Se gg dm10 a zero, il campo rii 164 viene azzerato.

**8955** "*E.B.V. TUR.*": creato nuovo ente con codice versamento F24 "TUEB" per turismo calcolato su (Elementi paga  $1 + 2$  ridotto dell'eventuale percentuale part time) \* n. mensilità da contratto / 12. Se gg dm10 a zero, il campo rii 164 viene azzerato.

**8957** "*CADIPROF*": ente di nuovo inserimento che abilita il calcolo anche per il livello CCC, da utilizzare solo per i collaboratori coordinati degli studi professionali per i quali si vuole calcolare il contributo, da utilizzare solo in anagrafica dipendente. Viene calcolato il contributo di solidarietà.

### **1.2. ASSOGGETTAMENTI CASSE EDILI**

#### **Sono stati variati gli assoggettamenti fiscali per le casse edili di:**

**Cagliari (CX)** che varia da 0,32% a 0,15%, la percentuale trasformata nella procedura varia da 2,26% a 1,05%.

# <span id="page-2-0"></span>**2. SISTEMAZIONI E IMPLEMENTAZIONI**

### **2.1. EXPORT DATI**

E' stata gestita la possibilità di esportare dati relativi all'assistenza fiscale del dipendente.

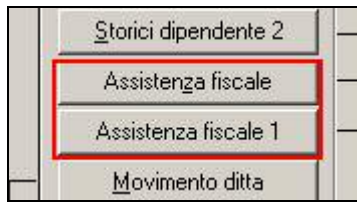

### **2.2. DMAG**

E' stata sistemata l'anomalia per la quale in caso di codice aziendale con numero o numeri iniziali zero non venivano riportati nel tracciato xml producendo un errore nell'invio del file.

### **2.3. IMPOSTA SOSTITUTIVA 11% SULLA RIVALUTAZIONE TFR**

#### **2.3.1 RIVALUTAZIONE PRESUNTA PER ACC. IMPOSTA 11%**

Sistemata l'anomalia per la quale, anche se utilizzata la scelta *"Rivalutazione presunta (coeff. dic. AP)"* presente nelle Utility ac, Stampe, *16) prospetto TFR,* veniva ugualmente utilizzato il coefficiente attuale.

Si ricorda che, per verificare quanto presente nel bottone Imposta TFR, è possibile effettuare la stampa *"17) verifica imposta sostitutiva sulla rivalutazione TFR"*, presente negli Utility ac, Stampe e **che nel caso di accentramento, l'importo complessivo (sede + filiali) deve essere sommato ed esposto a cura Utente nella sede**.

### **2.4. OPZIONI BUDGET**

Nella videata delle opzioni di elaborazione budget:

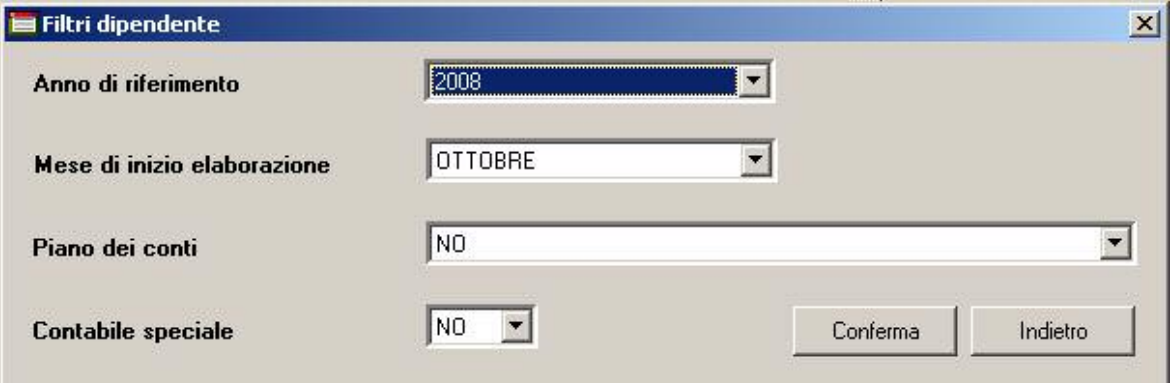

E' ora possibile scegliere di creare o meno il piano dei conti ed il contabile speciale così da ridurre i tempi di elaborazione.

### **2.5. COLLOCAMENTO TELEMATICO**

Le anomalie riscontrate il fase di creazione del file xml, sono state sistemate.